### **"Request for Building Services" (previously DOA Form 8181) Web Form Instructions**

Below are instructions for DOA-owned building tenants to enter Requests for Building services via the Facility Management Information (FMIC) Web site.

## **Step 1**

Point your browser to the following URL  $\rightarrow$  [https://fmic.wisconsin.gov](https://fmic.wisconsin.gov/) (note the 's' at the end of 'http', which indicates that this is a secure site)

# **Step 2**

? Connect to fmic.wisconsin.gov C 阆 Enter your IAM username and password here. NA fmic.wisconsin.gov User name:  $\mathbb{R}$ v You may wish to check the 'Remember my Password: password' option if available. Remember my password For questions about your IAM account, see the following Web site  $\rightarrow$ <https://iam.wisconsin.gov/selfcare/IAM/home> $\alpha$ Cancel

Enter your IAM username and password when prompted.

#### **Step 3** Complete the fields on the form as follows:

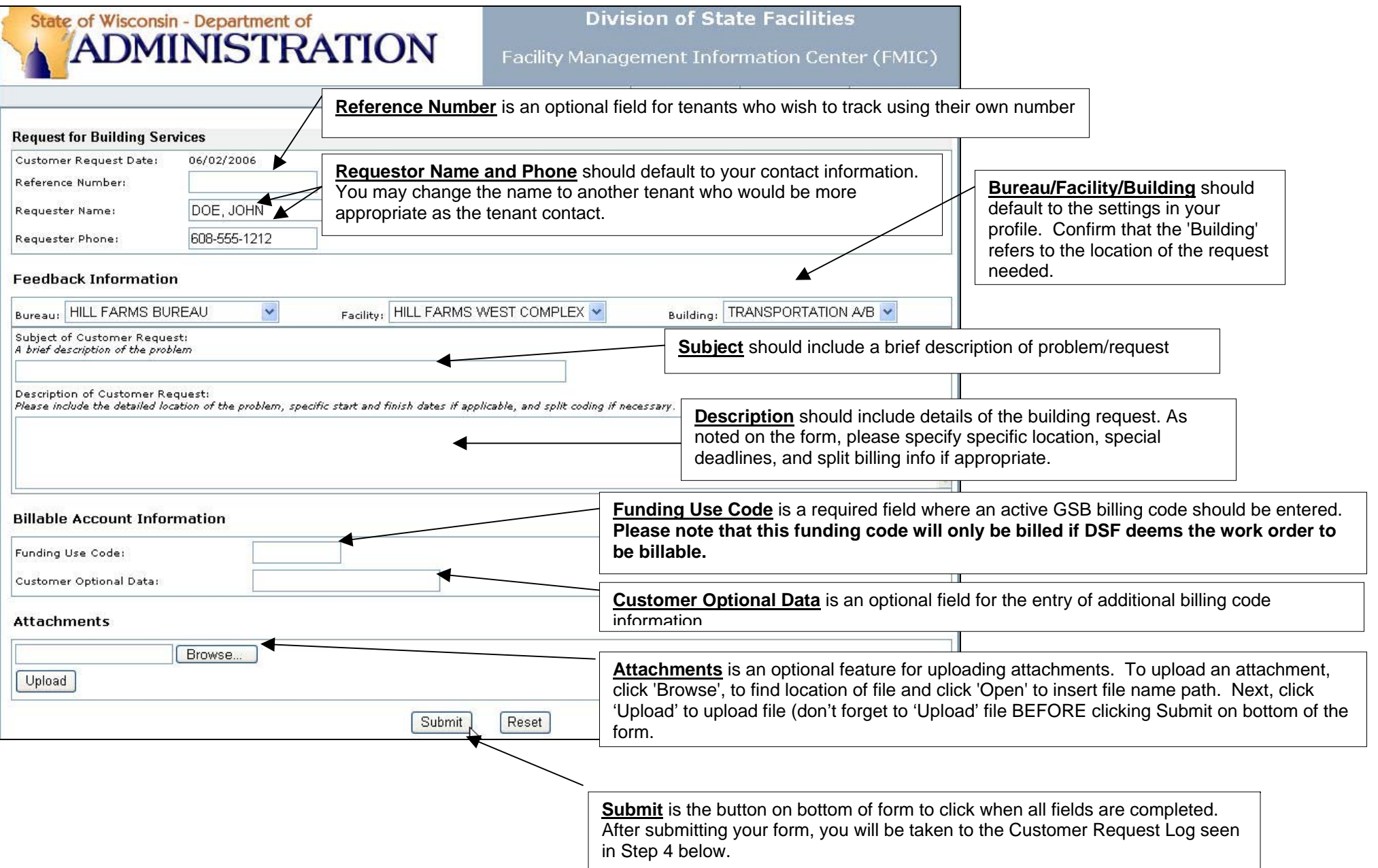

#### **Step 4**

After you've submitted a request, you will be taken to the Customer Request Log as seen below:

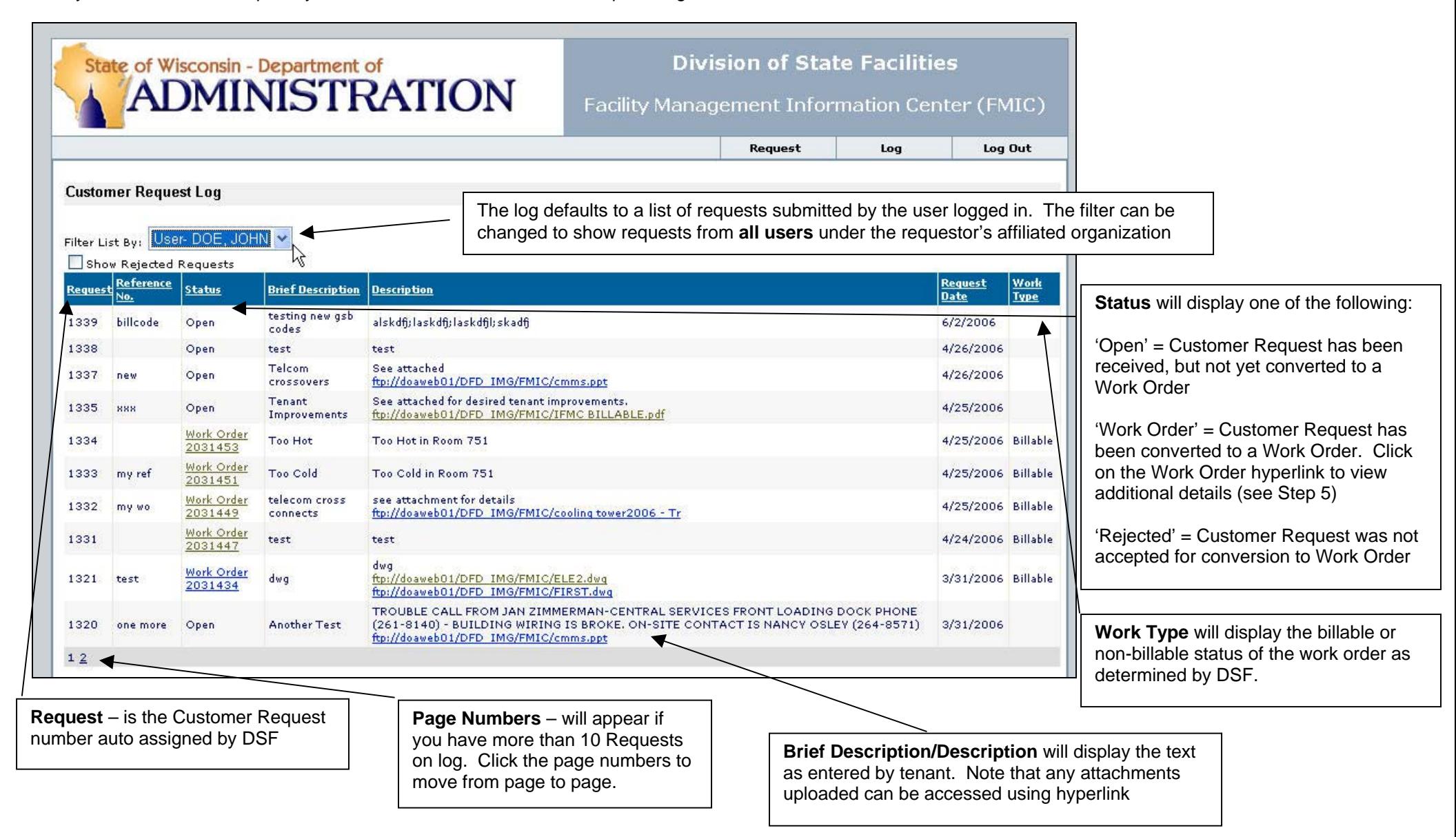

## **Step 5**

View details of the Work Order (WO) by clicking on Work Order link in Step 4 above. Links in upper right corner allow user to toggle between the request form and the log, or to log out when complete.**Division of State Facilities** State of Wisconsin - Department of **ADMINISTRATION** Facility Management Information Center (FMIC) Request Log Out Log 'Print to PDF' will create a print /e-mail **Customer Work Order History**  $\frac{\sqrt{\frac{1}{\text{Table}}}}{ \text{Print to PDF}}$ friendly version of this page. **Tenant Customer Request** Customer Request Number: 1334 The upper portion of WO Detail page Entered By: DOE, JOHN will display the Customer Request Ent Date: 4/25/2006 information as submitted by tenant Title: TOO HOT. Expectations: TOO HOT IN ROOM 751 Status: Work Order **DOA Work Order** Work Order Number: 2031453 Work Order Date: 4/25/2006 Type: Billable Title: Too Hot The lower portion of WO Detail page will Phase: 001 display the current status of the Work Brief Description: Too Hot WO 'Phases' represents the different work  $\Box$ Work Status: WORK IN PROGRESS components of the WO. Most commonly, Work Status Date: 04/25/2006 Phase 001 is the maintenance mechanic workPhase: 002 and Phase 002 (if necessary) is work for the Brief Description: Too Hot trades worker.Work Status: ASSIGN WORKER Work Status Date: 04/25/2006 **The WO Phase 'Work Status and Date'** will display one of the following: 'ASSIGN WORKER' = WO Phase has not yet been assigned to a worker 'WORK IN PROGRESS = WO Phase has been assigned to the worker and the work is in progress 'COMPLETE' = WO Phase has been completed and time and material charges have been entered